### Notebook-Tour **Benutzerhandbuch**

© Copyright 2008 Hewlett-Packard Development Company, L.P.

Bluetooth ist eine Marke ihres Inhabers und wird von Hewlett-Packard Company in Lizenz verwendet. Microsoft und Windows sind in den USA eingetragene Marken der Microsoft Corporation. Das SD Logo ist eine Marke ihres Inhabers.

HP haftet nicht für technische oder redaktionelle Fehler oder Auslassungen in diesem Dokument. Ferner übernimmt sie keine Haftung für Schäden, die direkt oder indirekt auf die Bereitstellung, Leistung und Nutzung dieses Materials zurückzuführen sind. HP haftet – ausgenommen für die Verletzung des Lebens, des Körpers, der Gesundheit oder nach dem Produkthaftungsgesetz – nicht für Schäden, die fahrlässig von HP, einem gesetzlichen Vertreter oder einem Erfüllungsgehilfen verursacht wurden. Die Haftung für grobe Fahrlässigkeit und Vorsatz bleibt hiervon unberührt.

Inhaltliche Änderungen dieses Dokuments behalten wir uns ohne Ankündigung vor. Die Informationen in dieser Veröffentlichung werden ohne Gewähr für ihre Richtigkeit zur Verfügung gestellt. Insbesondere enthalten diese Informationen keinerlei zugesicherte Eigenschaften. Alle sich aus der Verwendung dieser Informationen ergebenden Risiken trägt der Benutzer.

Die Garantien für HP Produkte und Services werden ausschließlich in der zum Produkt bzw. Service gehörigen Garantieerklärung beschrieben. Aus dem vorliegenden Dokument sind keine weiterreichenden Garantieansprüche abzuleiten.

Zweite Ausgabe: August 2008

Erste Ausgabe: Juli 2008

Teilenummer des Dokuments: 490896-042

#### **Produkthinweis**

In diesem Benutzerhandbuch werden die Funktionsmerkmale beschrieben, die von den meisten Modellen unterstützt werden. Einige Funktionen sind auf Ihrem Computer möglicherweise nicht verfügbar.

### **Sicherheitshinweis**

**VORSICHT!** Um eventuelle Verbrennungen oder eine Überhitzung des Computers zu vermeiden, legen Sie den Computer nicht direkt auf Ihren Schoß, und blockieren Sie die Lüftungsschlitze nicht Verwenden Sie das Notebook nur auf einer festen, ebenen Oberfläche. Vermeiden Sie die Blockierung der Luftzirkulation durch andere feste Objekte, wie beispielsweise einen in unmittelbarer Nähe aufgestellten Drucker, oder durch weiche Objekte, wie Kissen, Teppiche oder Kleidung. Das Netzteil darf außerdem während des Betriebs nicht in Kontakt mit der Haut oder weichen Oberflächen wie Kissen, Teppichen oder Kleidung geraten. Der Computer und das Netzteil entsprechen den Temperaturgrenzwerten für dem Benutzer zugängliche Oberflächen, die durch den internationalen Standard für die Sicherheit von Einrichtungen der Informationstechnik (IEC 60950) definiert sind.

## **Inhaltsverzeichnis**

#### 1 Hardwarekomponenten

#### 2 Komponenten

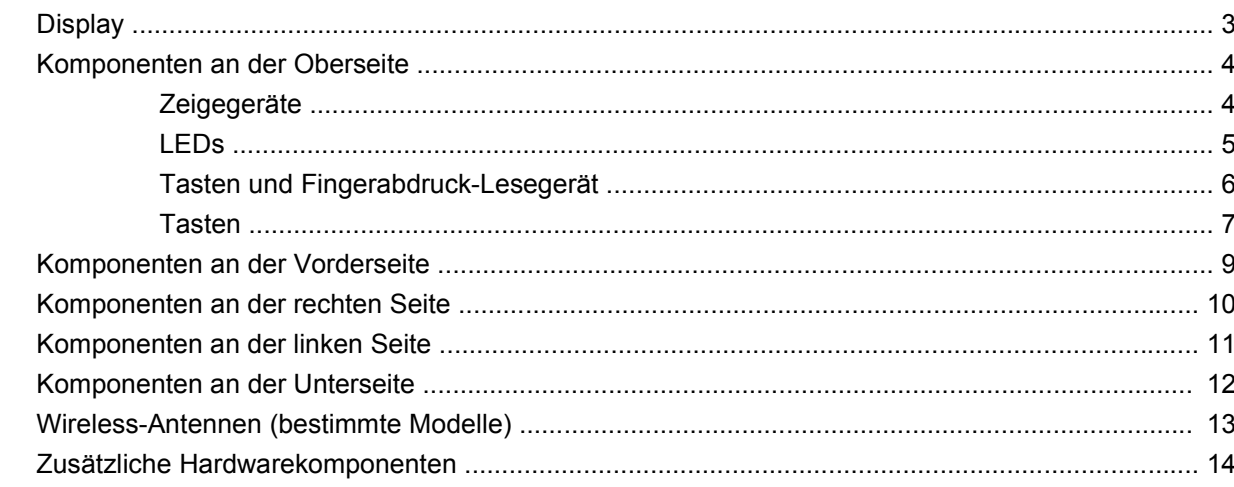

#### 3 Etiketten

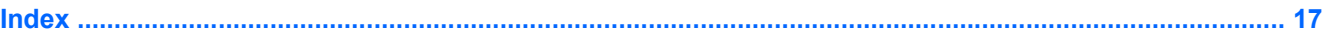

## <span id="page-6-0"></span>**1 Hardwarekomponenten**

Gehen Sie folgendermaßen vor, um eine Liste der im Computer installierten Hardware anzuzeigen:

- **1.** Wählen Sie **Start > Arbeitsplatz**.
- **2.** Wählen Sie im Fenster **Systemaufgaben** auf der linken Seite den Eintrag **Systeminformationen anzeigen**.
- **3.** Klicken Sie auf die Registerkarte **Hardware > Geräte-Manager**.

Im Geräte-Manager können Sie auch Hardware hinzufügen oder Gerätekonfigurationen ändern.

# <span id="page-7-0"></span>**2 Komponenten**

### <span id="page-8-0"></span>**Display**

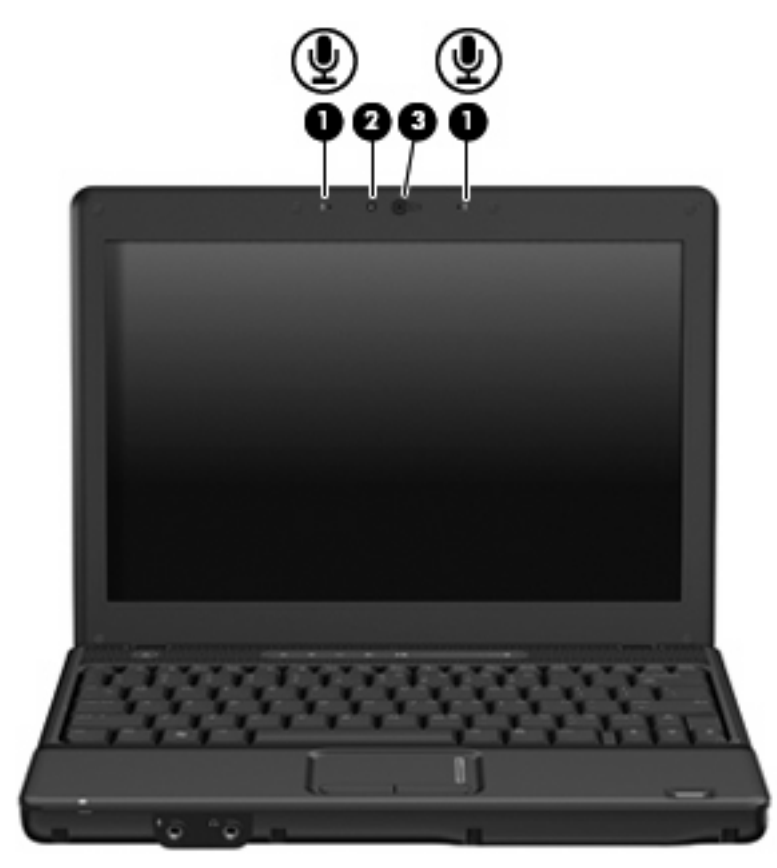

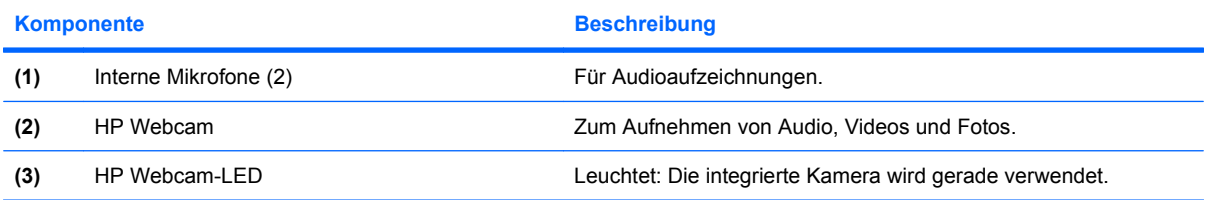

## <span id="page-9-0"></span>**Komponenten an der Oberseite**

### **Zeigegeräte**

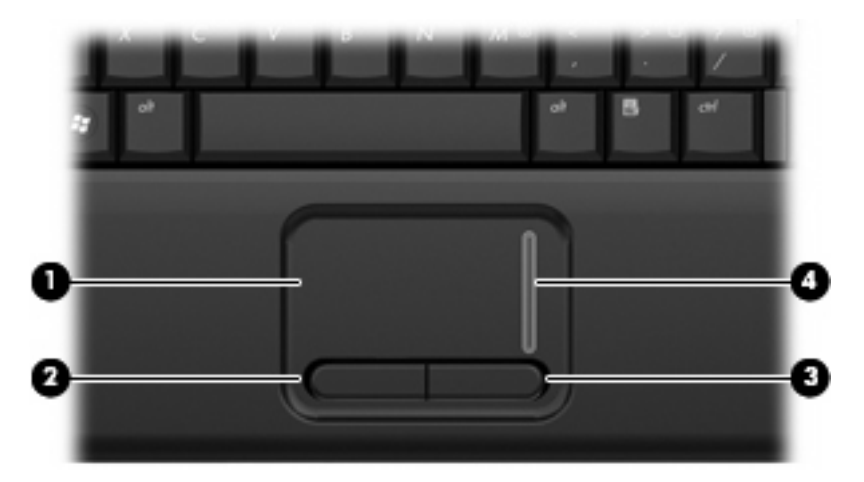

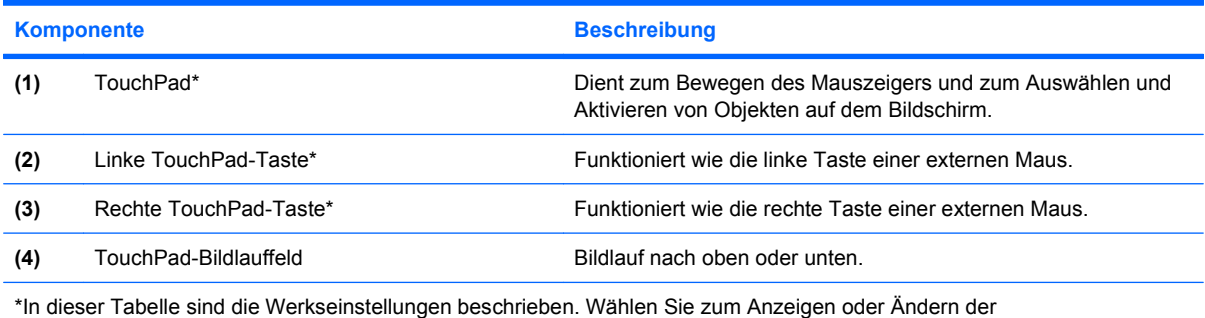

Zeigegeräteeinstellungen **Start > Systemsteuerung > Drucker und andere Hardware > Maus**.

<span id="page-10-0"></span>**LEDs**

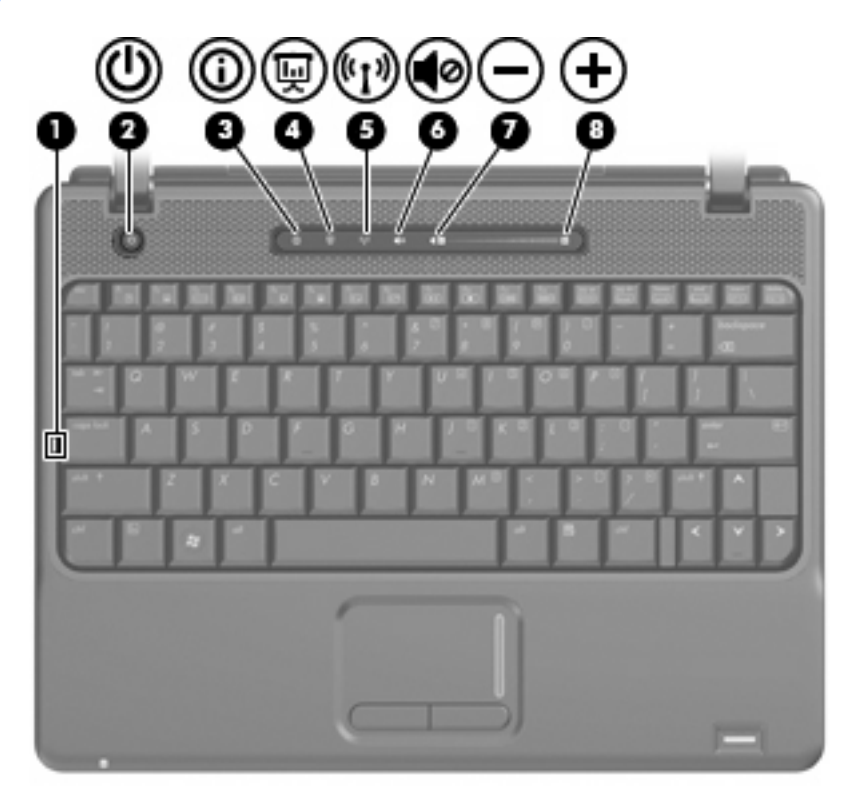

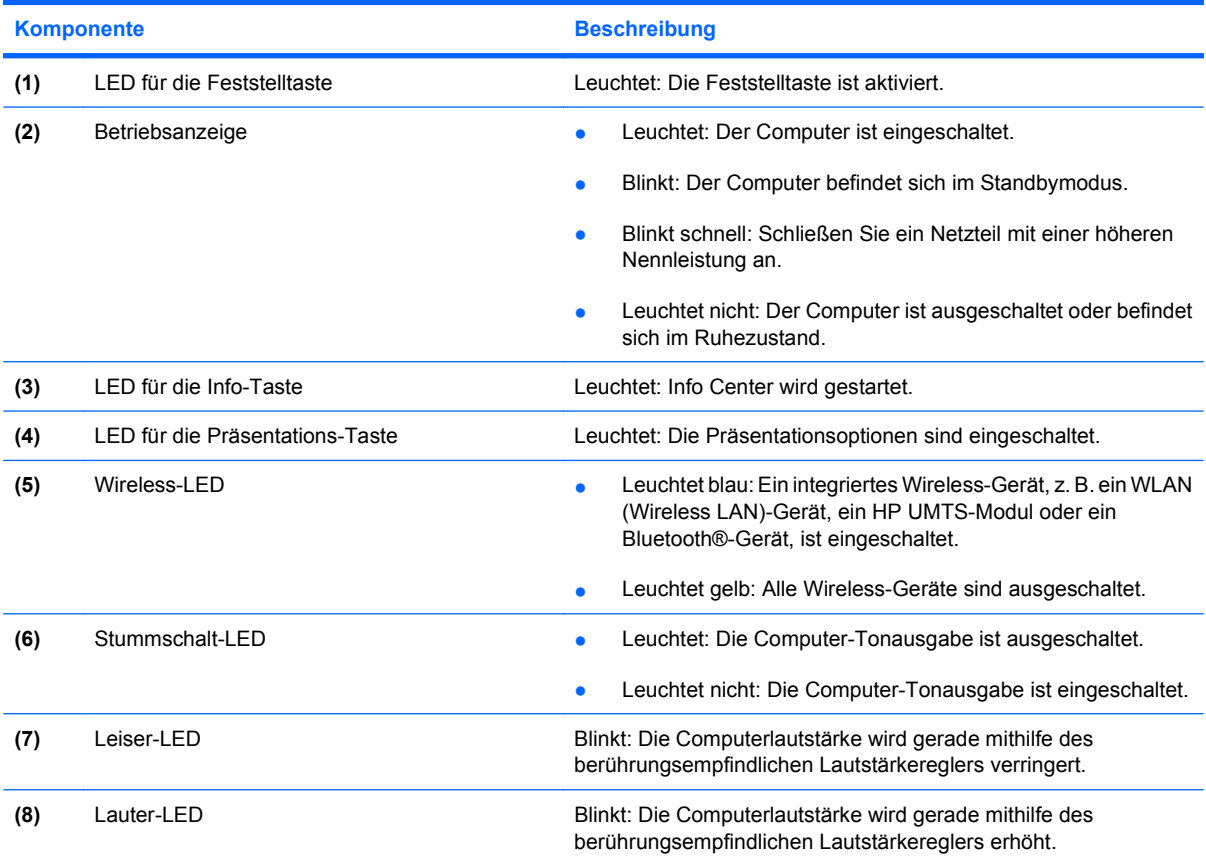

### <span id="page-11-0"></span>**Tasten und Fingerabdruck-Lesegerät**

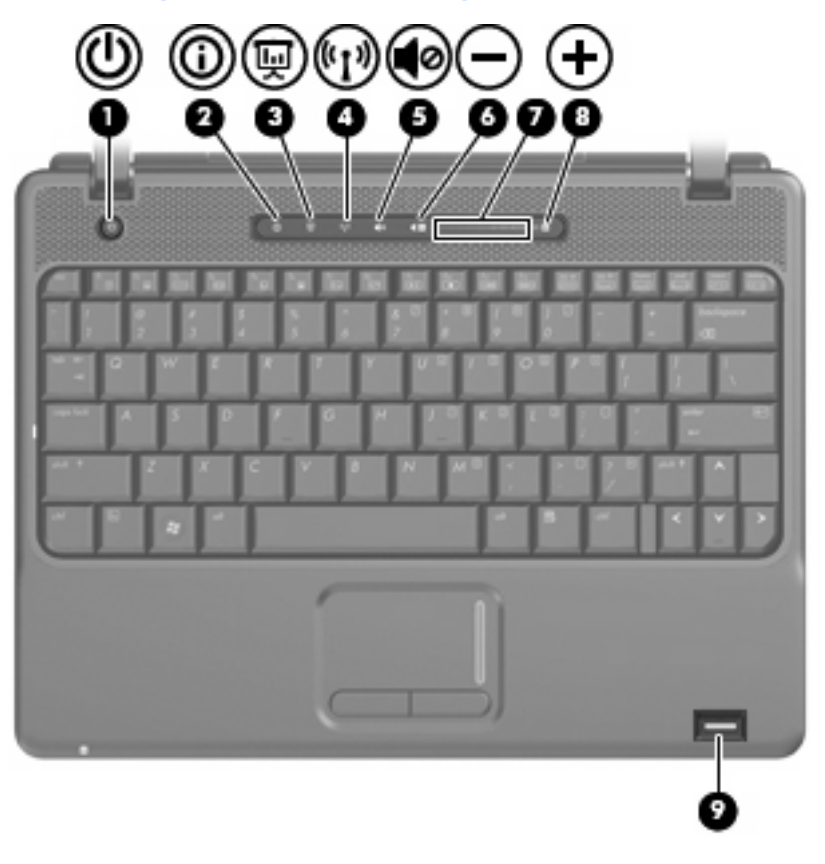

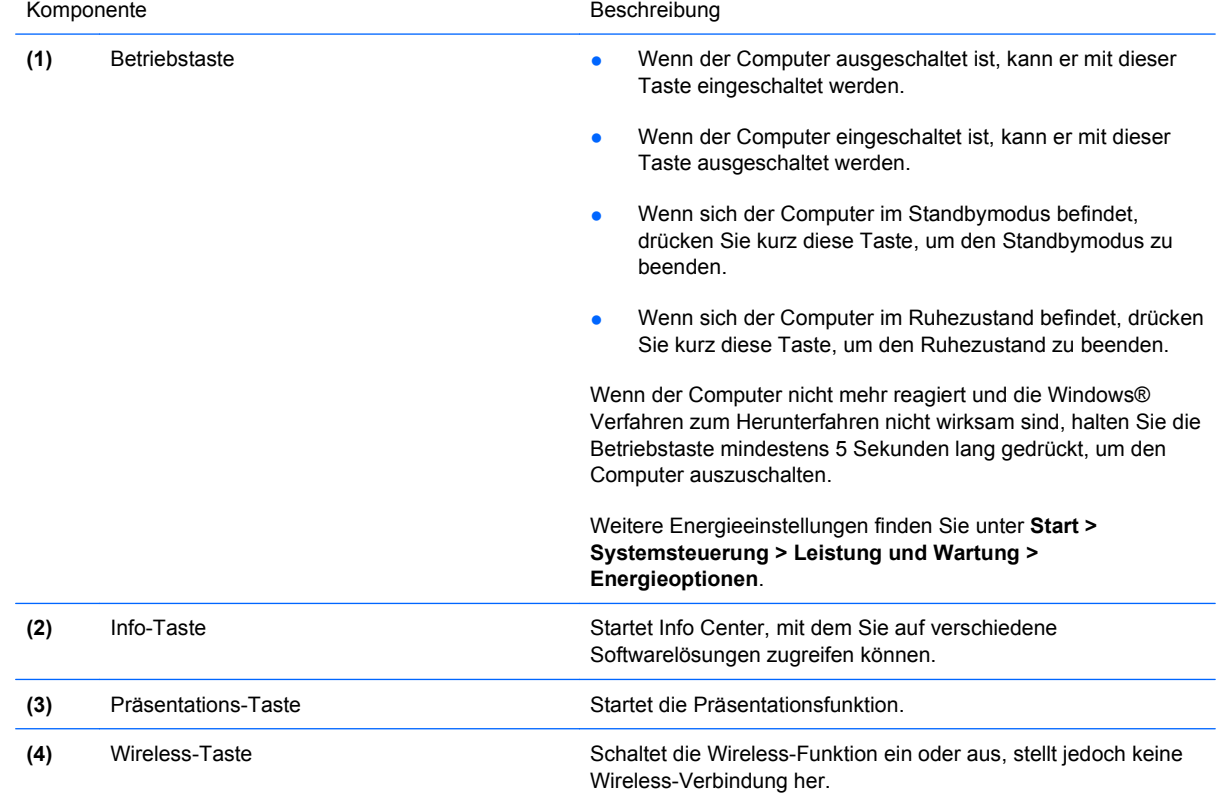

<span id="page-12-0"></span>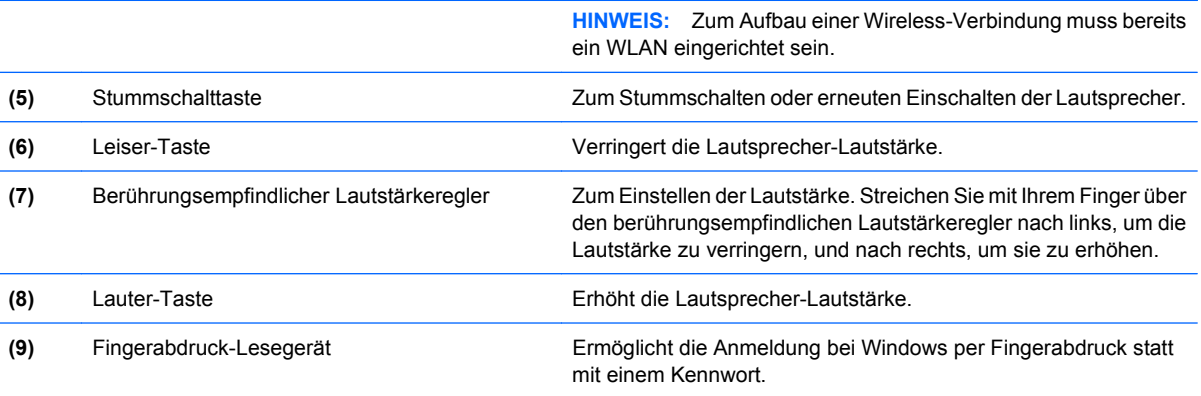

### **Tasten**

**HINWEIS:** Möglicherweise unterscheidet sich Ihr Computer optisch leicht von der Abbildung in diesem Abschnitt.

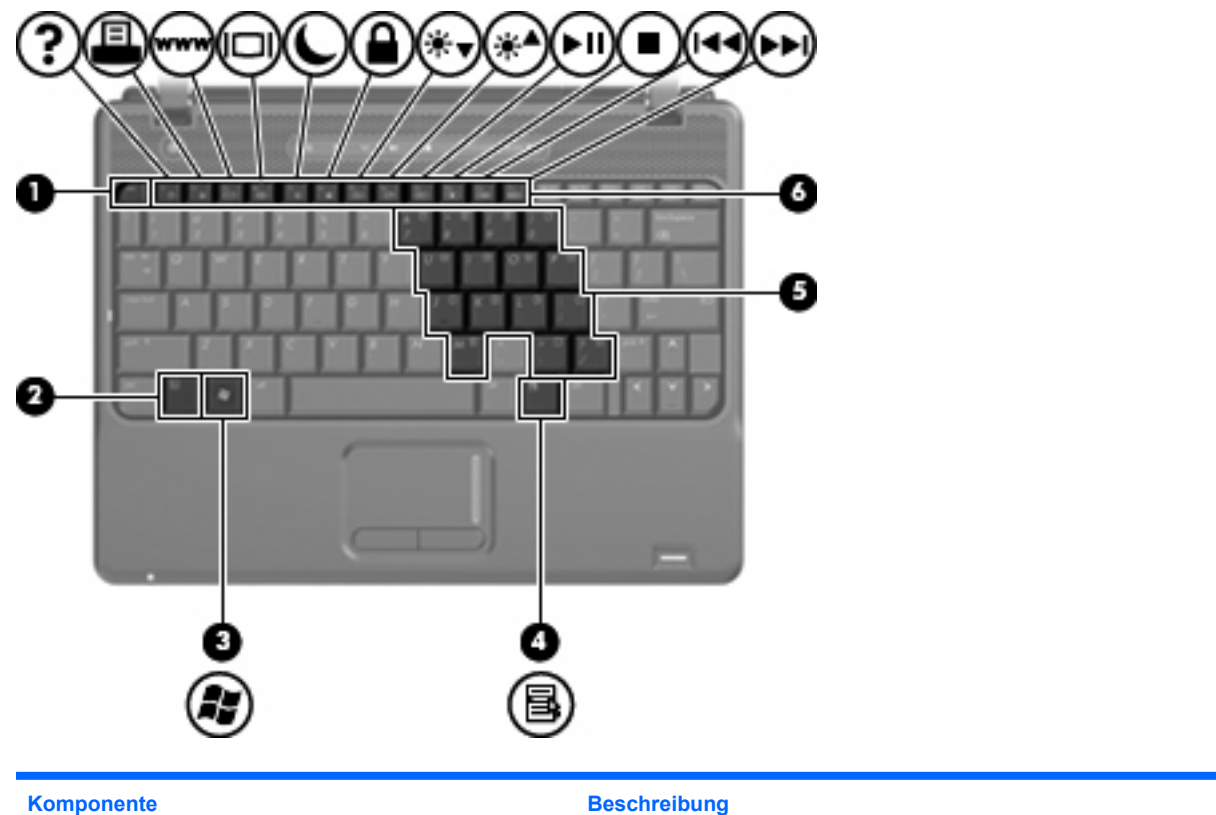

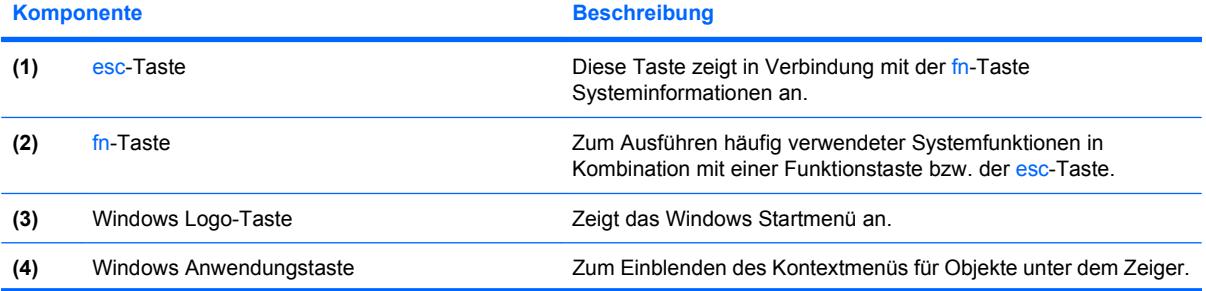

<span id="page-13-0"></span>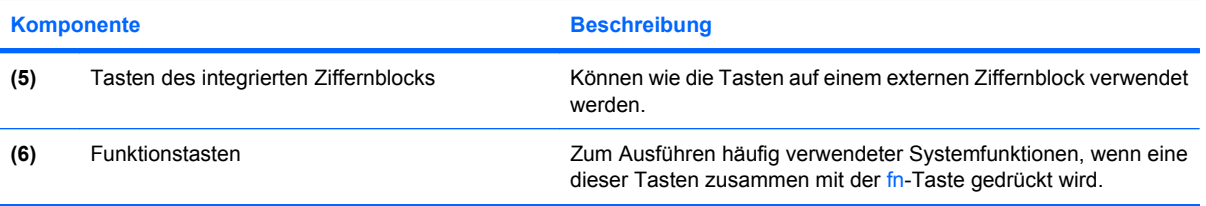

### <span id="page-14-0"></span>**Komponenten an der Vorderseite**

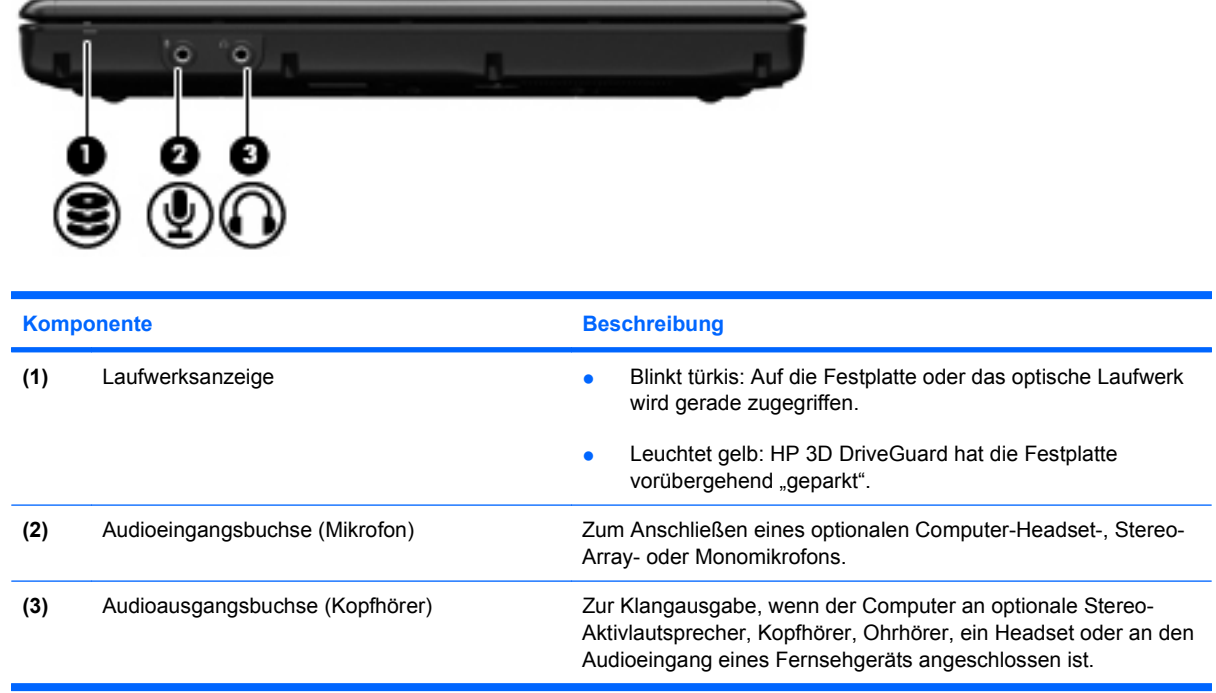

### <span id="page-15-0"></span>**Komponenten an der rechten Seite**

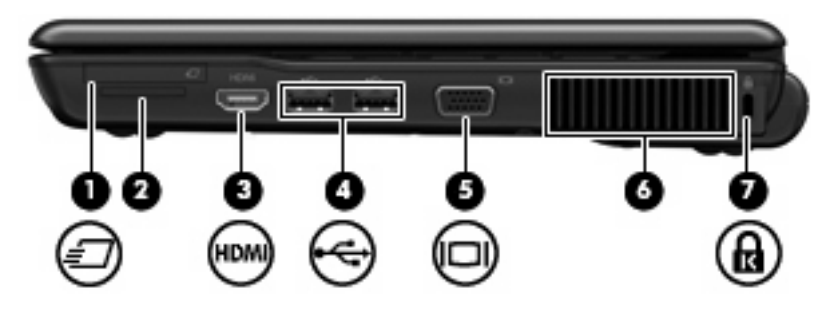

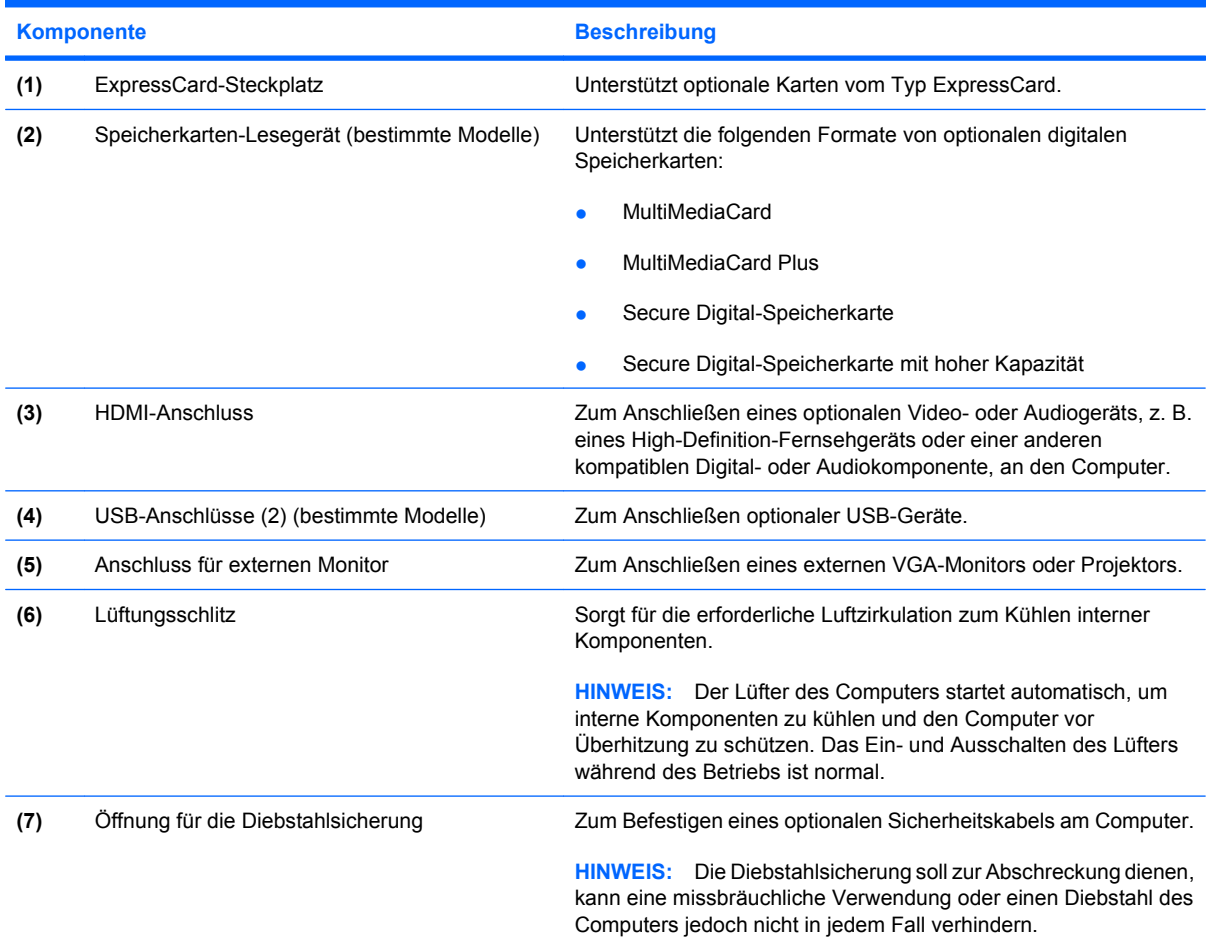

### <span id="page-16-0"></span>**Komponenten an der linken Seite**

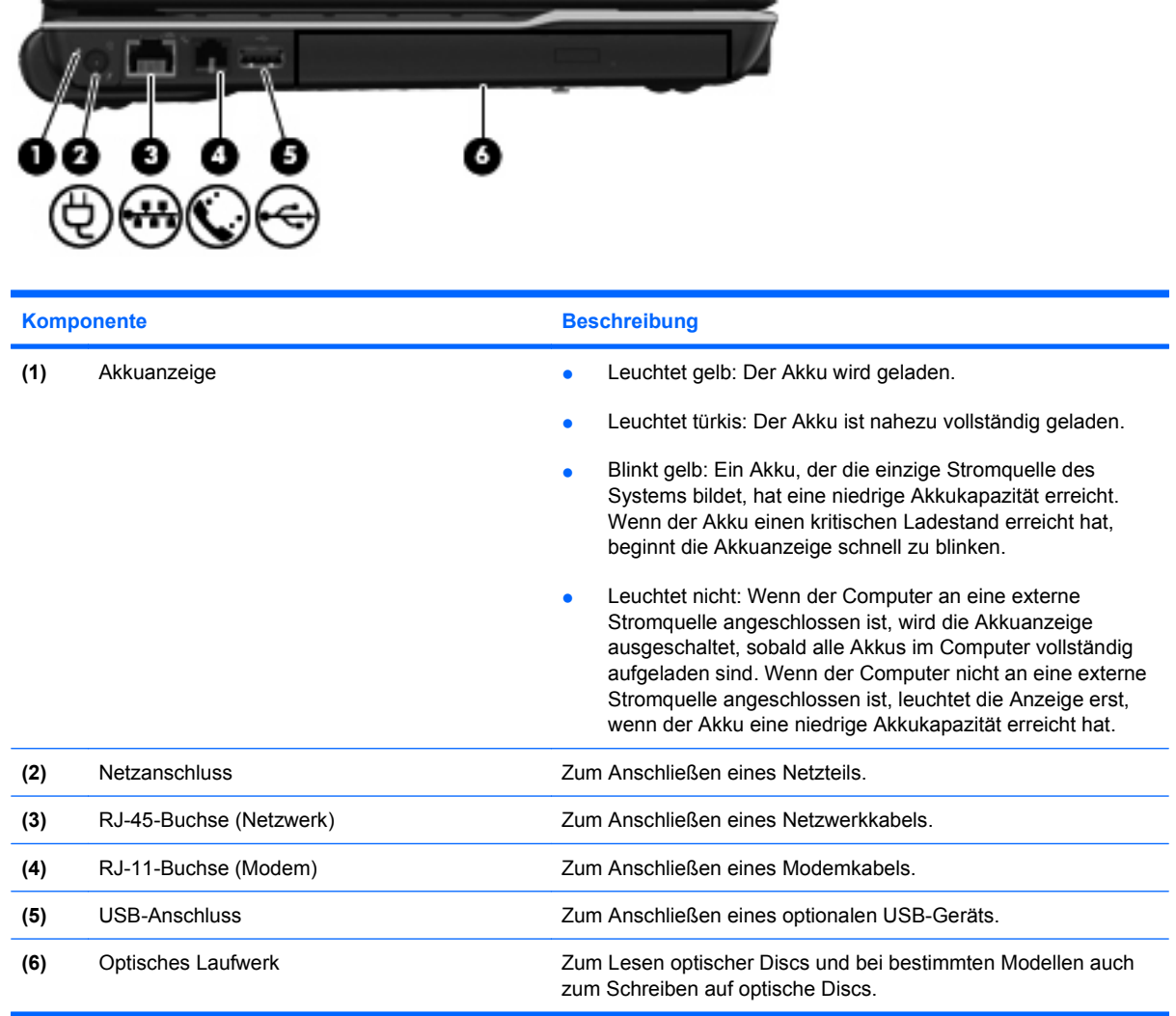

 $\overline{\phantom{a}}$ 

## <span id="page-17-0"></span>**Komponenten an der Unterseite**

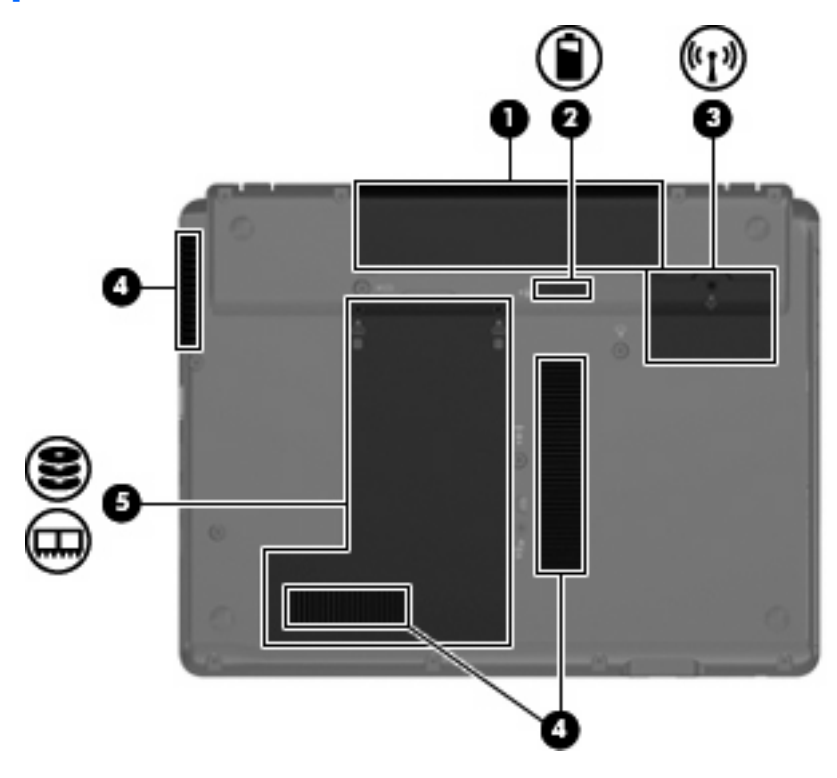

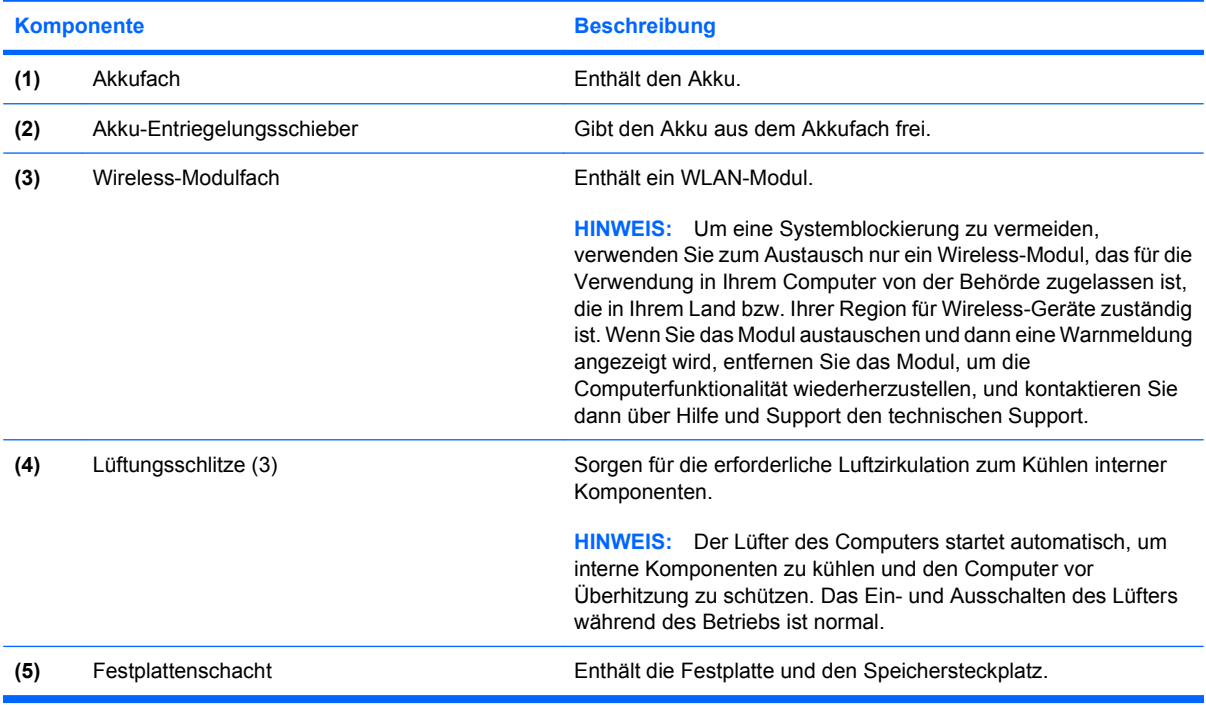

### <span id="page-18-0"></span>**Wireless-Antennen (bestimmte Modelle)**

Bestimmte Computermodelle verfügen über mindestens zwei Wireless-Antennen, über die Signale für Wireless-Geräte empfangen und gesendet werden können. Diese Antennen sind außerhalb des Computers nicht sichtbar.

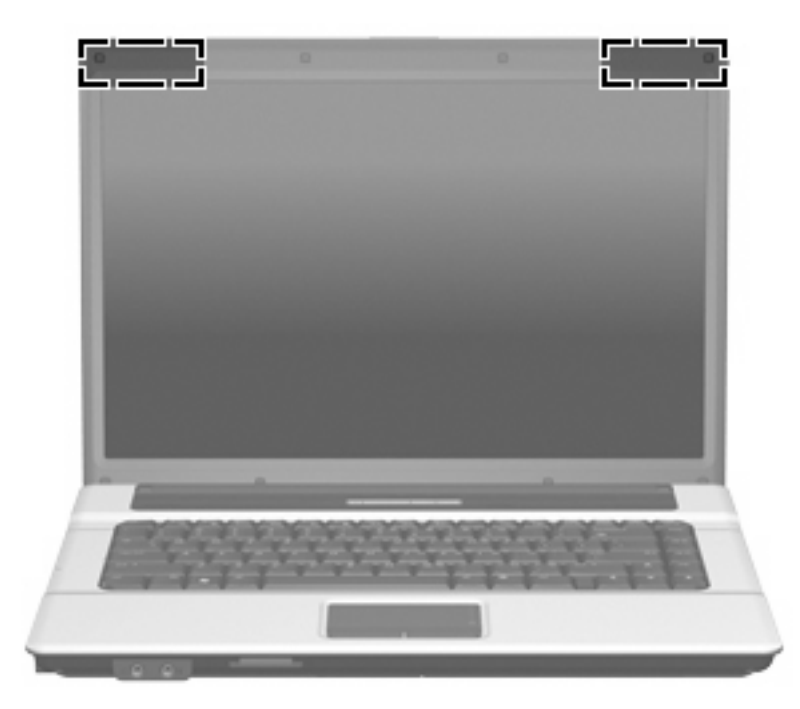

**HINWEIS:** Achten Sie im Sinne einer optimalen Übertragung darauf, dass sich keine Gegenstände in unmittelbarer Umgebung der Antennen befinden.

Zulassungshinweise für Ihr Land/Ihre Region finden Sie im Dokument *Hinweise zu Zulassung, Sicherheit und Umweltverträglichkeit* unter Hilfe und Support.

### <span id="page-19-0"></span>**Zusätzliche Hardwarekomponenten**

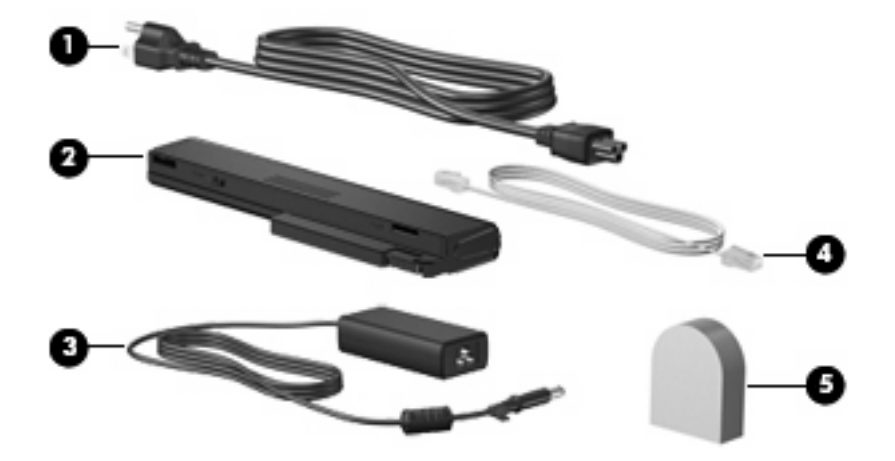

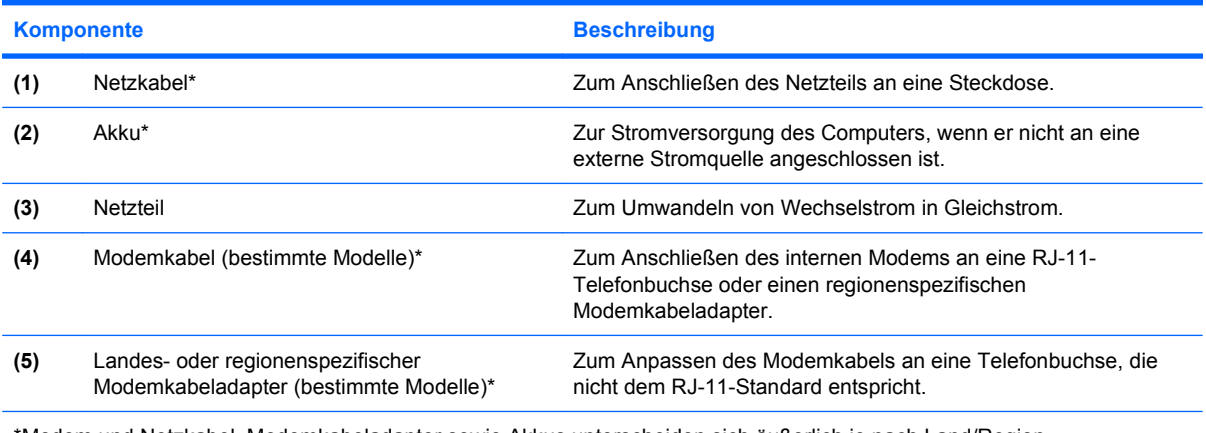

\*Modem und Netzkabel, Modemkabeladapter sowie Akkus unterscheiden sich äußerlich je nach Land/Region.

## <span id="page-20-0"></span>**3 Etiketten**

Die am Computer angebrachten Etiketten enthalten Informationen, die Sie möglicherweise für die Fehlerbeseitigung oder bei Mitnahme des Computers in das Ausland benötigen:

Service-Etikett – enthält die folgenden wichtigen Informationen:

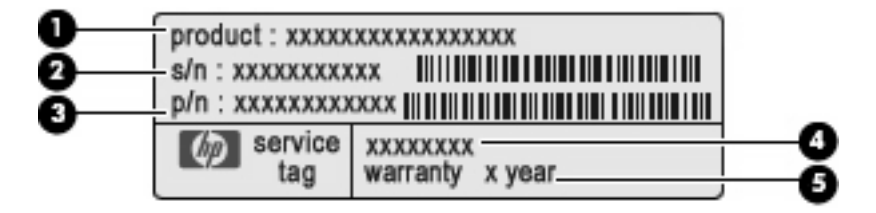

- Produktname **(1)**: Dies ist der Produktname, der vorne am Notebook zu sehen ist.
- Seriennummer (s/n) **(2)**: Dies ist eine alphanumerische Nummer, die für jedes Produkt eindeutig ist.
- Teilenummer/Produktnummer (p/n) **(3)**: Diese Nummer enthält spezifische Informationen zu den Hardwarekomponenten des Produkts. Anhand der Teilenummer kann ein Service-Techniker die erforderlichen Komponenten und Teile bestimmen.
- Modellbeschreibung **(4)**: Mit dieser Nummer können Sie Dokumente, Treiber und Support für Ihr Notebook ermitteln.
- Garantiezeitraum **(5)**: Gibt den Garantiezeitraum für diesen Computer an.

Halten Sie diese Informationen bereit, wenn Sie sich an den technischen Support wenden. Das Service-Etikett ist unten am Computer angebracht.

- Microsoft® Echtheitszertifikat Enthält den Windows® Produktschlüssel. Den Produktschlüssel benötigen Sie eventuell, um das Betriebssystem zu aktualisieren oder zu reparieren. Das Zertifikat ist unten am Computer angebracht.
- Zulassungsetikett Enthält Zulassungsinformationen über den Computer. Das Zulassungsetikett ist innen im Akkufach angebracht.
- Etikett zur Modemzulassung Enthält Zulassungsinformationen über das Modem sowie die amtlichen Symbole, die in einigen Ländern/Regionen erforderlich sind, in denen das Modem für die Verwendung zugelassen wurde. Eventuell benötigen Sie diese Informationen bei Mitnahme des Computers ins Ausland. Das Etikett zur Modemzulassung ist im Festplattenschacht angebracht.
- Zulassungsetikett(en) für Wireless-Geräte (bestimmte Modelle) Enthält Informationen über die erhältlichen optionalen Wireless-Geräte und die amtlichen Symbole, die in einigen Ländern/ Regionen erforderlich sind, in denen die Geräte zur Verwendung zugelassen wurden. Ein

<span id="page-21-0"></span>optionales Gerät kann ein WLAN-Gerät, ein HP UMTS-Modul oder ein optionales Bluetooth®- Gerät sein. Wenn das Computermodell ein oder mehrere Wireless-Geräte enthält, ist mindestens ein Zulassungsetikett im Lieferumfang des Computers enthalten. Eventuell benötigen Sie diese Informationen bei Mitnahme des Computers ins Ausland. Die Zulassungsetiketten für Wireless-Geräte befinden sich im Festplattenschacht.

## <span id="page-22-0"></span>**Index**

#### **A**

Akkuanzeige, Beschreibung [11](#page-16-0), [14](#page-19-0) Akku-Entriegelungsschieber [12](#page-17-0) Akku-Entriegelungsschieber, Beschreibung [12](#page-17-0) Akkufach [12](#page-17-0), [15](#page-20-0) Anschluss, Stromnetz [11](#page-16-0) Anschlüsse Externer Monitor [10](#page-15-0) HDMI [10](#page-15-0) USB [10,](#page-15-0) [11](#page-16-0) Antennen [13](#page-18-0) Anwendungstaste, Windows [7](#page-12-0) Audioausgangsbuchse (Kopfhörer), Beschreibung [9](#page-14-0) Audioeingangsbuchse (Mikrofon), Beschreibung [9](#page-14-0)

#### **B**

Berührungsempfindlicher Lautstärkeregler, Beschreibung [7](#page-12-0) Betriebsanzeige, Beschreibung [5](#page-10-0) Betriebssystem Microsoft Echtheitszertifikat, Etikett [15](#page-20-0) Produktschlüssel [15](#page-20-0) Betriebstaste, Beschreibung [6](#page-11-0) Bildlaufbereiche, TouchPad [4](#page-9-0) Bluetooth-Etikett [16](#page-21-0) Buchsen Audioausgang (Kopfhörer) [9](#page-14-0) Audioeingang (Mikrofon) [9](#page-14-0) RJ-11 (Modem) [11](#page-16-0) RJ-45 (Netzwerk) [11](#page-16-0)

#### **D**

Diebstahlsicherung, Öffnung, Beschreibung [10](#page-15-0)

#### **E**

Echtheitszertifikat, Etikett [15](#page-20-0) Entriegelungsschieber für Akku [12](#page-17-0) esc-Taste, Beschreibung [7](#page-12-0) **Etiketten** Bluetooth [16](#page-21-0) **Microsoft** Echtheitszertifikat [15](#page-20-0) Modemzulassung [15](#page-20-0) Service-Etikett [15](#page-20-0) Wireless-Gerät, Zulassung [16](#page-21-0) WLAN [16](#page-21-0) Zulassung [15](#page-20-0) ExpressCard, Beschreibung [10](#page-15-0) Externer Monitor, Anschluss, Beschreibung [10](#page-15-0)

#### **F**

Fach WLAN-Modul [12](#page-17-0) Fächer Akku [12](#page-17-0), [15](#page-20-0) Festplattenschacht, Beschreibung [12](#page-17-0) Feststelltaste, LED, Beschreibung [5](#page-10-0) Fingerabdruck-Lesegerät, Beschreibung [7](#page-12-0) fn-Taste, Beschreibung [7](#page-12-0) Funktionstasten, Beschreibung [8](#page-13-0)

#### **H**

HDMI-Anschluss, Beschreibung [10](#page-15-0) HP Webcam, Beschreibung [3](#page-8-0) HP Webcam-LED, Beschreibung [3](#page-8-0)

#### **I**

Info-Taste, Beschreibung [6](#page-11-0) Interne Mikrofone, Beschreibung [3](#page-8-0)

#### **K**

Kamera, Beschreibung [3](#page-8-0) Komponenten Display [3](#page-8-0) Linke Seite [11](#page-16-0) Oberseite [4](#page-9-0) Rechte Seite [10](#page-15-0) Unterseite [12](#page-17-0) Vorderseite [9](#page-14-0) Zusätzliche Hardware [14](#page-19-0) Kopfhörer [9](#page-14-0) Kopfhörerbuchse (Audioausgang) [9](#page-14-0)

#### **L**

Laufwerksanzeige, Beschreibung [9](#page-14-0) Lauter-LED, Beschreibung [5](#page-10-0) Lauter-Taste, Beschreibung [7](#page-12-0) LED für die Info-Taste, Beschreibung [5](#page-10-0) LED für die Präsentations-Taste, Beschreibung [5](#page-10-0) LEDs Akku [11](#page-16-0) Betriebsanzeige [5](#page-10-0) Feststelltaste [5](#page-10-0) Info-Taste [5](#page-10-0) Laufwerksanzeige [9](#page-14-0) Lauter [5](#page-10-0) Leiser [5](#page-10-0) Präsentations-Taste [5](#page-10-0) Stummschaltung [5](#page-10-0) Wireless [5](#page-10-0) Leiser-LED, Beschreibung [5](#page-10-0)

Leiser-Taste, Beschreibung [7](#page-12-0) Lüftungsschlitze, Beschreibung [10](#page-15-0), [12](#page-17-0)

#### **M**

Microsoft Echtheitszertifikat, Etikett [15](#page-20-0) **Mikrofonbuchse** (Audioeingang) [9](#page-14-0) Mikrofone, interne, Beschreibung [3](#page-8-0) Modemkabel [14](#page-19-0) Modemzulassung, Etikett [15](#page-20-0) Monitoranschluss, extern [10](#page-15-0)

#### **N**

Netzanschluss, Beschreibung [11](#page-16-0) Netzkabel [14](#page-19-0) Netzkabel, Beschreibung [14](#page-19-0) Netzteil, Beschreibung [14](#page-19-0)

#### **O**

Ohrhörer [9](#page-14-0) Optisches Laufwerk, Beschreibung [11](#page-16-0)

#### **P**

Präsentations-Taste, Beschreibung [6](#page-11-0) Produktname und -nummer, Computer [15](#page-20-0) Produktschlüssel [15](#page-20-0)

#### **R**

Reisen mit dem Computer Modemzulassung, Etikett [15](#page-20-0) Wireless-Gerät, Zulassungsetikett [16](#page-21-0) RJ-11-Buchse (Modem), Beschreibung [11](#page-16-0) RJ-45-Buchse (Netzwerk), Beschreibung [11](#page-16-0)

#### **S**

**Schächte** Festplatte [12](#page-17-0) Seriennummer, Computer [15](#page-20-0) Service-Etikett [15](#page-20-0) Speicherkarten-Lesegerät, Beschreibung [10](#page-15-0)

**Steckplätze** Diebstahlsicherung [10](#page-15-0) ExpressCard-Steckplatz [10](#page-15-0) Speichererweiterungsmodul [12](#page-17-0) Speicherkarten-Lesegerät [10](#page-15-0) Stummschalt-LED, Beschreibung [5](#page-10-0) Stummschalttaste, Beschreibung [7](#page-12-0)

#### **T**

Tasten Betriebstaste [6](#page-11-0) esc [7](#page-12-0) fn-Taste [7](#page-12-0) Funktionstasten [8](#page-13-0) Info-Taste [6](#page-11-0) Lauter [7](#page-12-0) Leiser<sub>7</sub> Präsentation [6](#page-11-0) Stummschaltung [7](#page-12-0) TouchPad [4](#page-9-0) Windows Anwendungstaste [7](#page-12-0) Windows Logo-Taste [7](#page-12-0) Wireless [6](#page-11-0) Ziffernblocktasten [8](#page-13-0) **TouchPad** Beschreibung [4](#page-9-0) Bildlaufbereiche [4](#page-9-0) Tasten [4](#page-9-0)

#### **U**

USB-Anschlüsse, Beschreibung [10](#page-15-0), [11](#page-16-0)

#### **W**

Webcam, Beschreibung [3](#page-8-0) Webcam-LED, Beschreibung [3](#page-8-0) Windows Anwendungstaste, Beschreibung [7](#page-12-0) Windows Logo-Taste, Beschreibung [7](#page-12-0) Wireless-Antennen [13](#page-18-0) Wireless-Gerät, Zulassungsetikett [16](#page-21-0) Wireless-LED, Beschreibung [5](#page-10-0) Wireless-Taste, Beschreibung [6](#page-11-0) WLAN-Etikett [16](#page-21-0) WLAN-Gerät [16](#page-21-0)

WLAN-Modul-Fach, Beschreibung [12](#page-17-0)

#### **Z**

Ziffernblocktasten, Beschreibung [8](#page-13-0) Zulassungsinformationen Modemzulassung, Etikett [15](#page-20-0) Wireless-Gerät, Zulassungsetikett [16](#page-21-0) Zulassungsetikett [15](#page-20-0)

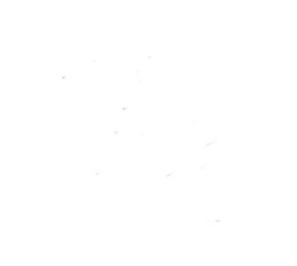